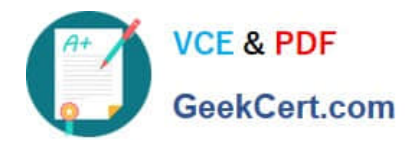

# **MB6-702Q&As**

Microsoft Dynamics AX 2012 R3 Financials

## **Pass Microsoft MB6-702 Exam with 100% Guarantee**

Free Download Real Questions & Answers **PDF** and **VCE** file from:

**https://www.geekcert.com/mb6-702.html**

100% Passing Guarantee 100% Money Back Assurance

Following Questions and Answers are all new published by Microsoft Official Exam Center

**C** Instant Download After Purchase

**83 100% Money Back Guarantee** 

- 365 Days Free Update
- 800,000+ Satisfied Customers  $\epsilon$  or

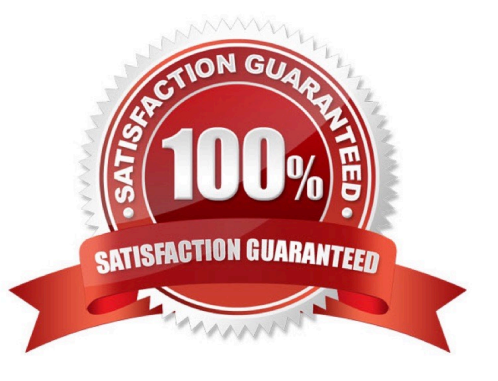

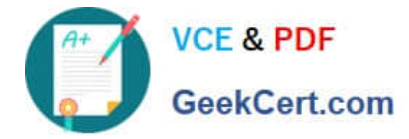

#### **QUESTION 1**

You have enabled the Bill of exchange feature in Microsoft Dynamics AX.

You post a protest bill of exchange to a customer account.

Which account type on the customer posting profile should be debited?

- A. Settle account
- B. Summary account
- C. Write-off account
- D. Liabilities for discount account

Correct Answer: A

In the Settle account field, select the cash account to post bill of exchange amounts to. This account is debited when a bill of exchange is settled.

#### Incorrect:

Not B: When you post the journal, the protest bill of exchange account is debited, and the bill of exchange summary account is credited.

Note: If a customer does not accept a bill of exchange or does not pay it on time, you can use the Protest bill of exchange journal to change the status of the bill of exchange from Drawn to Protested. You can also include a reference to the

drawn bill of exchange. If a customer protests a bill of exchange that has already been settled with an invoice, you can change the status of the bill of exchange from Honored to Protested. Reference: Set up bills of exchange [AX 2012];Protest a bill of exchange [AX 2012]

#### **QUESTION 2**

Your organization is using the Budgeting module to develop a budget plan. The budget plan needs to go through various phases before it is approved. Where do you define these phases on the Budget planning configuration form?

- A. Scenarios
- B. Parameters
- C. Workflows
- D. Stages
- Correct Answer: D

Link: Stages

Create and maintain budget planning stages. A budget planning stage includes the steps and transitions that a budget plan follows from its creation to its final adoption. For example, you might create a budget plan stage to create a budget

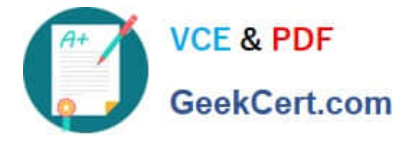

plan for a department or a stage for the executive review process. The budgeting organization determines which stages to use.

Incorrect:

Not C:

Link: Workflows

Create and maintain budget planning workflows. A budget planning workflow is an ordered list of the selected budget planning stages.

Note: Budget planning stages Define the steps that a budget plan follows from its inception to final approval. Budget planning stages are arranged in budget planning workflows. Examples of budget planning stages are Department review,

Department submitted, Management review, and Management approval.

Reference: Budget planning configuration (form) [AX 2012]

#### **QUESTION 3**

You are implementing Microsoft Dynamics AX 2012 for an organization that has multiple regions of operation.

The organization has a policy that states that centralized payments should be processed through the main office.

Which three actions should you perform to enable centralized payments? Each correct answer presents part of the solution.

A. Set up the organizational hierarchy and the organization hierarchy purposes.

B. Set up intercompany accounting.

C. Set up currencies and their respective exchange rates.

D. Set up a bridging account.

E. Set up accrual schemes.

Correct Answer: ABC

A: You must set up an organizational hierarchy for centralized payments.

B: Before you begin, the following setup procedures must be complete:

(B) Set up intercompany accounting

\*

\*

\*

Create legal entities

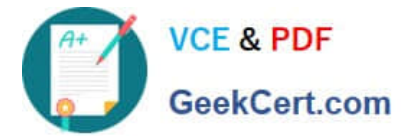

Set up General ledger parameters

Set up Accounts payable parameters

C: Set up currency codes for centralized payments Reference: Set up centralized vendor payments [AX 2012]

#### **QUESTION 4**

\*

You enable invoice matching validation by using Microsoft Dynamics AX.

Your organization has a policy that requires you to monitor freight cost variances by matching the purchase order to the vendor invoices.

Which type of matching should you use?

- A. Charges matching
- B. Two-way matching
- C. Three-way matching
- D. Invoice totals matching
- Correct Answer: A

Charges matching Match the charges information (amounts) on the invoice to the charges information (amounts) on the purchase order.

Incorrect:

Not B: Two-way matching Match the price information on the invoice to the price information on the purchase order.

Not C: Three-way matching Match the price information on the invoice to the price information on the purchase order. Also match the quantity information on the invoice to the quantity information on the product receipts that are selected for

the invoice. Not D: Invoice totals matching Match the total amounts on the invoice to the total amounts on the purchase order. This type of invoice matching includes the least amount of detail, so you can use this option to set up controls that

minimize the staff time that is required to review invoice matching information.

Reference: About Accounts payable invoice matching [AX 2012]

#### **QUESTION 5**

Which three settings can be defined when configuring budget control? Each correct answer presents a complete solution.

A. The source documents and accounting journals that are subject to budget control

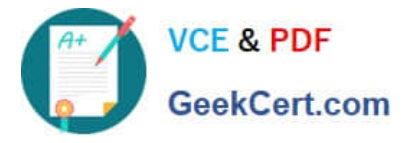

- B. The main accounts and financial dimensions to be checked
- C. The budget planning stages
- D. The workflow approvals required when the budget is exceeded
- E. The budget funds that are available
- Correct Answer: ABD
- A: Budget control is available for source documents and accounting journals.
- B: Define budget control parameters

1.

Click Budgeting > Setup > Budget control > Budget control configuration.

#### 2.

 Select an account structure. If you have multiple active account structures in the chart of accounts, select the account structure that will be used for profit and loss or expense accounts. This account structure includes the main account range for expense accounts. After you select an account structure, all the financial dimensions in that account structure that were defined for budgeting are displayed in the Budget dimensions list.

3.

Select a financial dimension and move it to the Budget control dimensions list. Etc

D: 6. Select a budget manager, which is a user who can approve budget workflows. Another budget manager can be defined by using a budget control rule.

7.

 In the Budget threshold field, enter the percentage of the budget that can be spent. The threshold can be used to provide warning messages or to define budget permissions to prevent specific user groups from exceeding the budget threshold. This threshold can exceed 100 percent.

8.

 Select the Display a message when exceeding budget threshold check box to display messages when the budget threshold is exceeded. Reference: Set up budget control [AX 2012]

[MB6-702 PDF Dumps](https://www.geekcert.com/mb6-702.html) [MB6-702 VCE Dumps](https://www.geekcert.com/mb6-702.html) [MB6-702 Practice Test](https://www.geekcert.com/mb6-702.html)

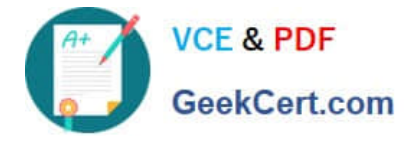

To Read the Whole Q&As, please purchase the Complete Version from Our website.

## **Try our product !**

100% Guaranteed Success 100% Money Back Guarantee 365 Days Free Update Instant Download After Purchase 24x7 Customer Support Average 99.9% Success Rate More than 800,000 Satisfied Customers Worldwide Multi-Platform capabilities - Windows, Mac, Android, iPhone, iPod, iPad, Kindle

We provide exam PDF and VCE of Cisco, Microsoft, IBM, CompTIA, Oracle and other IT Certifications. You can view Vendor list of All Certification Exams offered:

#### https://www.geekcert.com/allproducts

### **Need Help**

Please provide as much detail as possible so we can best assist you. To update a previously submitted ticket:

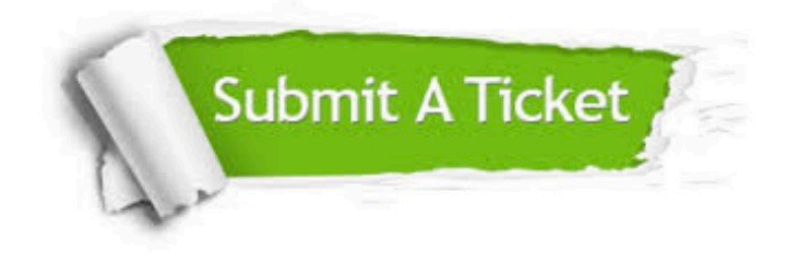

#### **One Year Free Update**

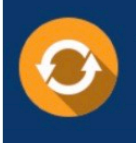

Free update is available within One fear after your purchase. After One Year, you will get 50% discounts for updating. And we are proud to .<br>poast a 24/7 efficient Customer upport system via Email

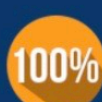

**Money Back Guarantee** 

To ensure that you are spending on quality products, we provide 100% money back guarantee for 30 days from the date of purchase

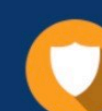

#### **Security & Privacy**

We respect customer privacy. We use McAfee's security service to provide you with utmost security for vour personal information & peace of mind.

Any charges made through this site will appear as Global Simulators Limited. All trademarks are the property of their respective owners. Copyright © geekcert, All Rights Reserved.